## Fichier:Ajouter une nouvelle entr e dans le gestionnaire de mots de passe - KEEPASS 01.png

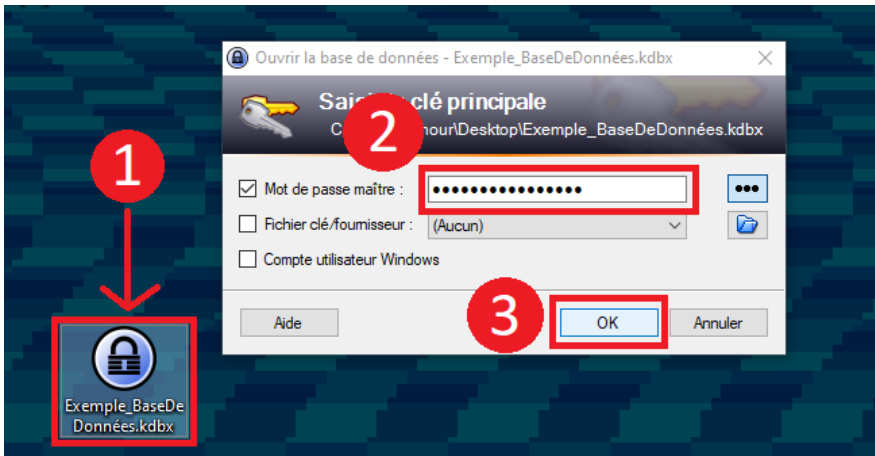

Pas de plus haute résolution disponible.

[Ajouter\\_une\\_nouvelle\\_entr\\_e\\_dans\\_le\\_gestionnaire\\_de\\_mots\\_de\\_passe\\_-\\_KEEPASS\\_01.png](https://rennesmetropole.dokit.app/images/d/d5/Ajouter_une_nouvelle_entr_e_dans_le_gestionnaire_de_mots_de_passe_-_KEEPASS_01.png) (649 × 333 pixels, taille du \*chier : 40 Kio, type MIME : image/png) Ajouter\_une\_nouvelle\_entr\_e\_dans\_le\_gestionnaire\_de\_mots\_de\_passe\_-\_KEEPASS\_01

## Historique du fichier

Cliquer sur une date et heure pour voir le fichier tel qu'il était à ce moment-là.

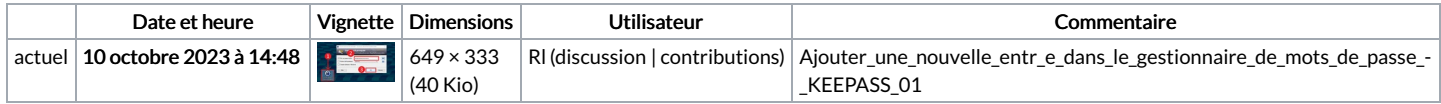

Vous ne pouvez pas remplacer ce fichier.

## Utilisation du fichier

La page suivante utilise ce fichier :

Ajouter une nouvelle entrée dans le [gestionnaire](https://rennesmetropole.dokit.app/wiki/Ajouter_une_nouvelle_entr%25C3%25A9e_dans_le_gestionnaire_de_mots_de_passe_-_KEEPASS) de mots de passe - KEEPASS

## Métadonnées

Ce fichier contient des informations supplémentaires, probablement ajoutées par l'appareil photo numérique ou le numériseur utilisé pour le créer. Si le fichier a été modifié depuis son état original, certains détails peuvent ne pas refléter entièrement l'image modifiée.

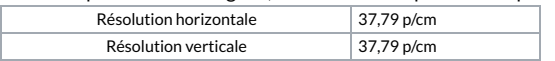